## **АВТОМАТИЗАЦИЯ ПОДБОРА ДОЖДЕВАЛЬНЫХ МАШИН**

*С. М. Васильев, доктор технических наук, доцент ФГБНУ «Российский научно-исследовательский институт проблем мелиорации» тел. 8(8635) 26-51-11, rosniipm@yandex.ru Е. В. Павелко, аспирант ФГБНУ «Российский научно-исследовательский институт проблем мелиорации» тел. 8(8635) 26-51-11, rosniipm@yandex.ru*

**Ключевые слова:** *Дождевальная машина, подбор, этап, режим орошения, севооборот.*

*Приводится уточненная программа для ЭВМ по подбору дождевальных машин для орошения без проектирования оросительной сети. Данная программа позволяет подобрать наиболее оптимальную дождевальную машину не только на первый год эксплуатации, но и на протяжении пяти лет работы на полях орошения различных дождевальных машин.*

В настоящее время эксплуатация оросительных земель, несмотря на очевидную выгоду, является дорогостоящим мероприятием. Если в недавнем прошлом все затраты, как правило, несло государство, то на сегодняшний день бремя расходов лежит на плечах сельхозпроизводителей. Как известно, дождевальные машины являются низовым звеном в иерархичной структуре мелиоративной системы, но стоимость даже отечественных моделей зачастую превышает несколько миллионов рублей. Правильно и своевременно подобрать дождевальную машину для конкретного орошаемого участка – задача ответственная и в некоторой степени трудоемкая.

Актуальность наших исследований заключается в том, что сейчас весьма мало автоматизированных программ для подбора дождевальных машин, учитывающих мелиоративное состояние орошаемых полей, на которых эти устройства будут применяться. Ко всему прочему имеющиеся программы не имеют баз данных и часто приходится эту информацию вносить вручную.

Для решения поставленной проблемы нами была разработана и предложена электронно-вычислительная программа для подбора наиболее выгодного комплекта дождевальных машин (ДМ). Данная программа имеет базу данных, которая содержит информацию о параметрах и характеристиках 87 ДМ, что делает возможным производить все вычисления автоматически. Имея в качестве исходных данных информацию по следующим позициям: режим орошения, севооборот, характеристику проектируемого участка местности, программа позволяет без проектирования оросительной сети определить наиболее выгодный вариант или хотя бы сузить до минимума список подходящих ДМ.

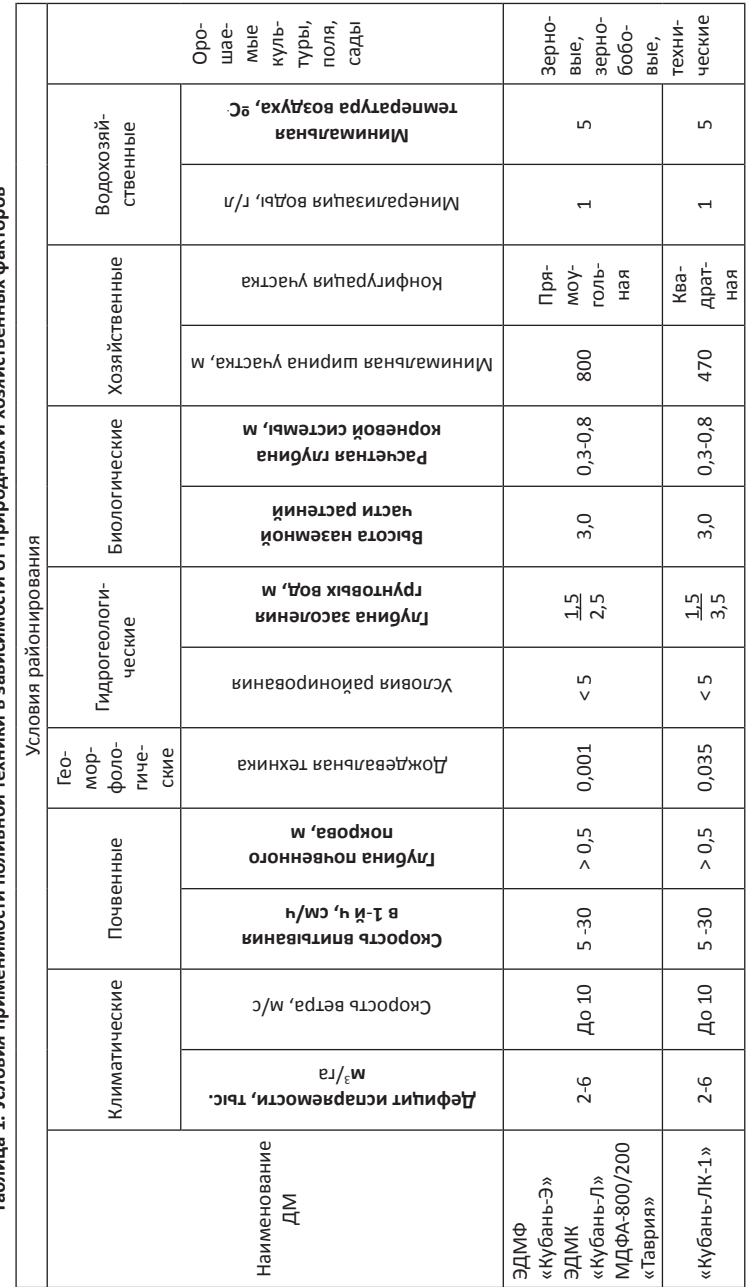

Таблица 1. Условия применимости поливной техники в зависимости от природных и хозяйственных факторов

На первом этапе производиться подбор ДМ.

Подбор ДМ должен отвечать следующим требованиям, а именно:

1 Технические характеристики машины должны соответствовать тем параметрам, которые имеются на участке (уклон местности, допустимая скорость ветра, возможная высота полива наземной части растений, минимальная скорость впитывания почвы, сельскохозяйственное назначение и т. д.).

2 Дождевальная машина должна «справляться» с установленным режимом орошения, то есть сроки проведения поливов не должны накладываться друг на друга. Это возможно при малом расходе ДМ на больших площадях и больших поливных нормах.

3 Выбранный вариант ДМ должен быть самым рентабельным.

Первое условие для подбора ДМ показано в таблице 1, в которой отражены основные требования к поливной технике в зависимости от природных и хозяйственных факторов [1].

В таблице «Исходные данные» (характеристика участка) заполняют все ячейки (рисунок 1), после чего идет сравнение данных с таблицей «Технические характеристики ДМ», которая частично показана на рисунке 2.

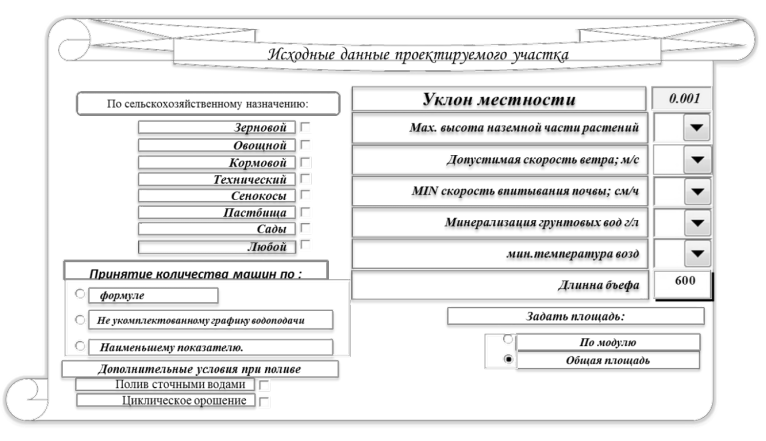

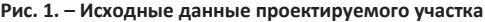

| Дождевальная техника    |           |  |                                     | КЗИ  | Обслуж<br>персонал  | Pacxoò, |
|-------------------------|-----------|--|-------------------------------------|------|---------------------|---------|
| No                      |           |  | Название ДМ                         |      | чел. на 1<br>машину | $\pi/c$ |
| 1                       |           |  | <b>ДДА - 100 МА</b>                 | 0,92 |                     | 130     |
| $\overline{2}$          |           |  | $X$ $\mu$ $A - 145$                 | 0,92 |                     | 145     |
| $\overline{\mathbf{3}}$ |           |  | ДДПА - 130/140                      | 0,92 |                     | 140     |
| 4                       | ДДА-100ВХ |  | $\Box$ <i>AA</i> – 100 BX 60        | 0,96 |                     | 60      |
| 5                       |           |  | $\Box$ IA – 100 BX 80               | 0,96 |                     | 80      |
| 6                       |           |  | $\parallel$ <i>ZZA - 100 BX 100</i> | 0,96 |                     | 100     |
|                         |           |  | $\Box$ <i>AA</i> – 100 BX 130       | 0.96 |                     | 130     |

**Рис. 2. – Фрагмент таблицы «Технические характеристики ДМ»**

Для того чтобы начался третий этап нужно ввести данные в таблицу «Севооборот» (рисунок 3).

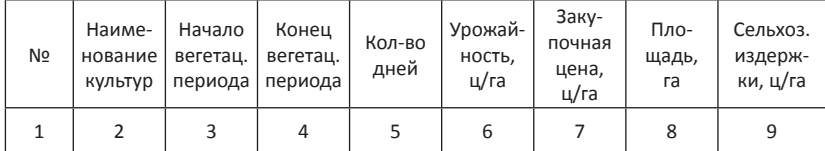

## **Рис. 3. – Фрагмент таблицы «Севооборот»**

Затем необходимо в таблице «Режим орошения» (рисунок 4) проставить необходимые данные для проверки совместимости ДМ с режимом орошения (рисунок 5).

| N <sub>2</sub> | Наименование<br>культур | № Полива | Поливная норма,<br>$M^3/ra$ |
|----------------|-------------------------|----------|-----------------------------|
|                |                         |          |                             |

**Рис. 4. – Фрагмент таблицы «Режим орошения»**

| Дождевальная техника |                     |                                                  |                                                  |  |  |  |  |
|----------------------|---------------------|--------------------------------------------------|--------------------------------------------------|--|--|--|--|
| No                   | Основные<br>виды ДМ | Показатель<br>совместимости<br>no 1 <i>amany</i> | Показатель<br>совместимости<br>no 2 <i>amany</i> |  |  |  |  |
|                      | $-100BX$            |                                                  |                                                  |  |  |  |  |
|                      |                     |                                                  |                                                  |  |  |  |  |
|                      |                     |                                                  |                                                  |  |  |  |  |
|                      |                     |                                                  |                                                  |  |  |  |  |
|                      |                     |                                                  |                                                  |  |  |  |  |
|                      |                     |                                                  |                                                  |  |  |  |  |
|                      |                     |                                                  |                                                  |  |  |  |  |

**Рис. 5. – Фрагмент таблицы «Совместимость ДМ с режимом орошения»**

В таблице показаны два показателя совместимости: по первому этапу и по второму. Если ДМ не прошла по первому показателю, но прошла по второму, она все равно будет исключена из списка, то есть необходимо, чтобы ДМ соответствовала обоим показателям совместимости.

Переходя к третьему этапу, нужно внести данные в таблицу «Тарифы и коэффициенты» (рисунок 6). Хотя программа и не дает 100 % точности в расчете прибыли (более точное количество можно получить при составлении укомплектованного графика водоподачи, не совсем точный расчет мощности на валу насоса), но это позволит оценить основные экономические показатели.

После расчета прибыли нужно перейти во вкладку «Общий график», где построен общий график прибыли ДМ.

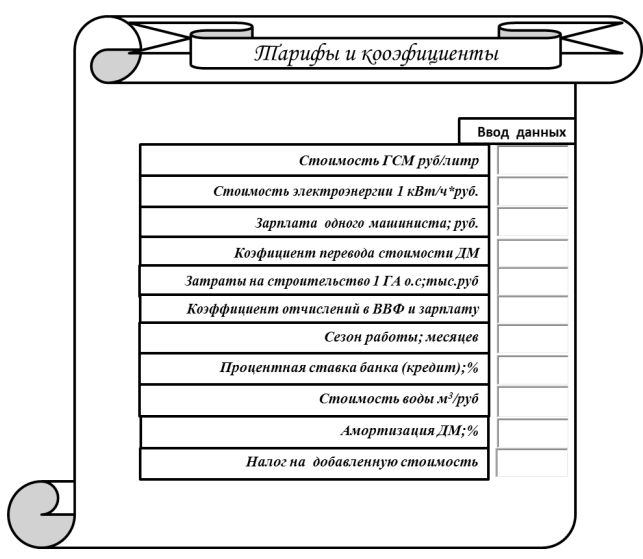

**Рис. 6. – Общий вид вкладки «Тарифы и коэффициенты»**

Для дальнейшего анализа нужно перейти во вкладку «Результирующий график» (рисунок 7). График строится по десяти ДМ с максимальными значениями прибыли в порядке убывания.

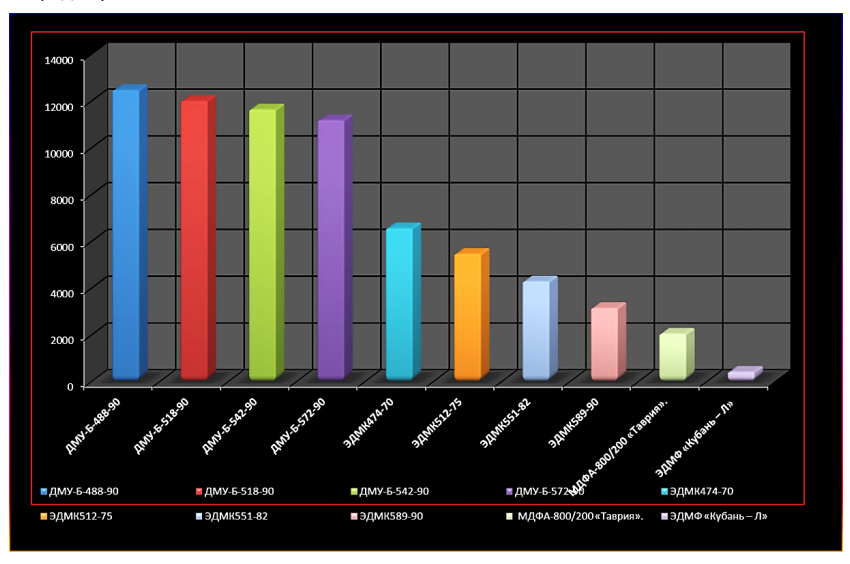

**Рис. 7. – Результирующий график**

Отличительной особенностью данной программы является наличие баз данных (информация о параметрах ДМ), что облегчает работу проектировщика.

Использование данной программы снижает затраты рабочего времени на подбор ДМ на 10-15 %, что позволит подбирать ДМ, отвечающие экологическим требованиями требованиям экономической эффективности.

## **Библиографический список:**

1 Гниненко В.И., Кисиль А.А., Полякова В.Н., Сенчуков Г.А. Мелиорация земель. Технология полива дождеванием // Новочеркасск, 2005, 24 с.

## **COMPUTERIZATION OF SPRINKLER IRRIGATION SYSTEM SELECTION**

*Vasilyev S.M., Pavelko Ye.V.*

**Key words:** *sprinkler irrigation system, selection, stage, irrigation mode, crop rotation. The adjusted computer program for the selection of sprinkler irrigation system without designing irrigation network is revealed. This program allows selecting the most optimal sprinkler irrigation system not only for the first year of operation but for five year period at the irrigation fields.*